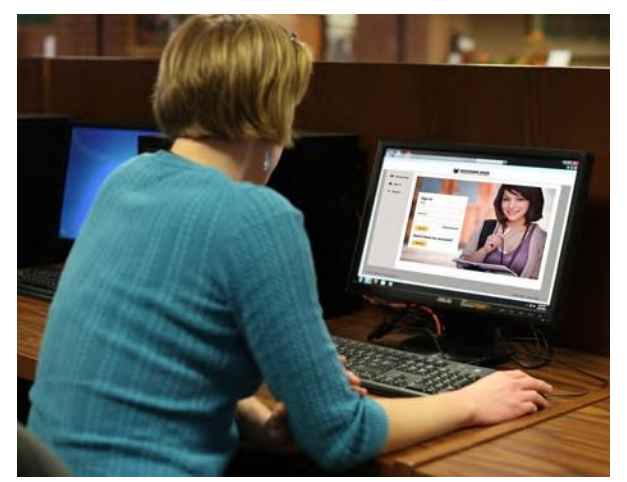

## Online scholarships at **Southern State**

Students can **apply for multiple scholarships** with one convenient application - it's that easy.

## **Applying for scholarships ---- made easy!**

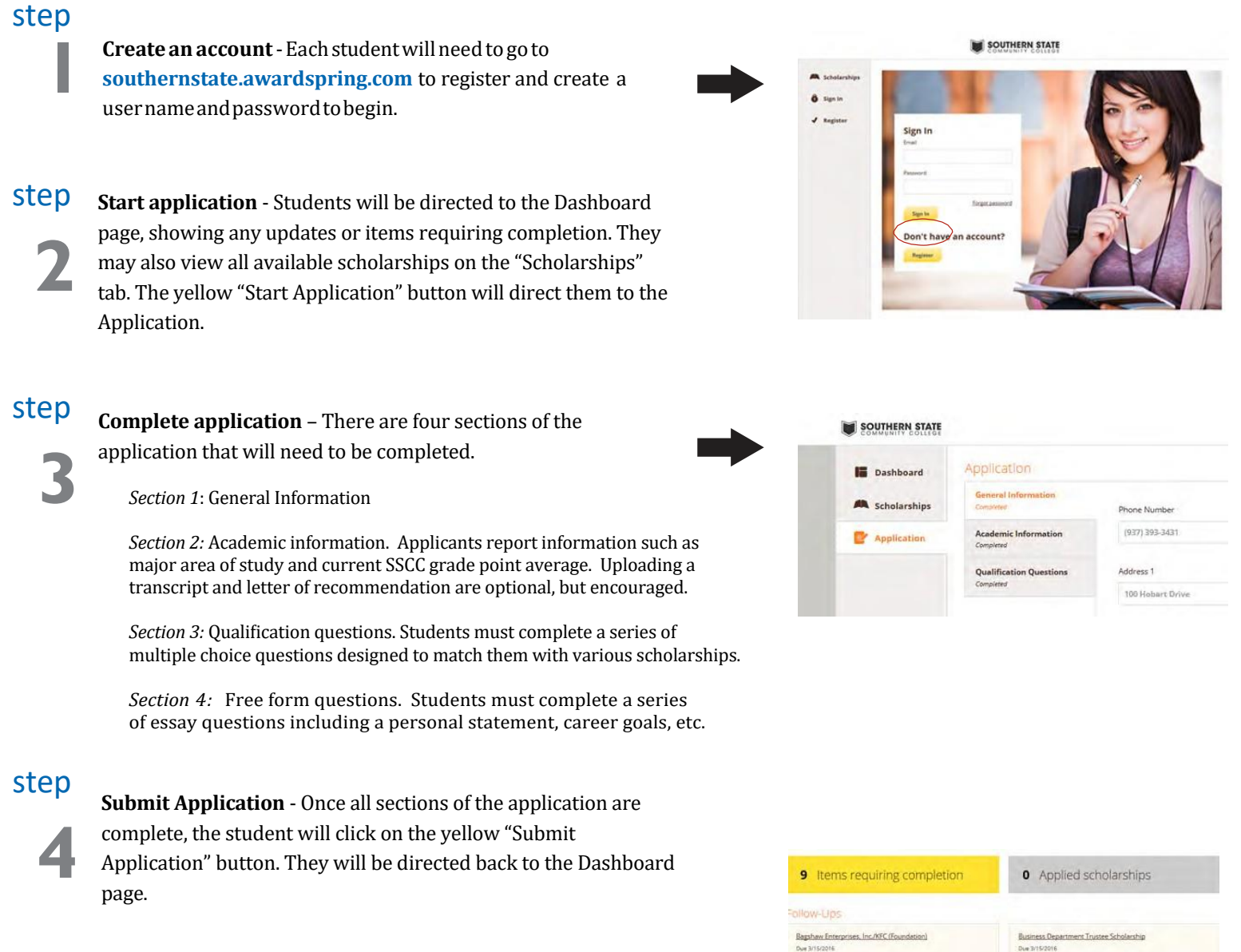

step

**5 Select scholarships and APPLY** - The Dashboard page lists all of the scholarships the student applying will be eligible for based off of the information that was provided. The students will need to select "Apply" in order to apply for the scholarship(s) that they want. There may also be a button that says "Complete Followup", as some scholar- ships require further details or a short essay response in order to submit.

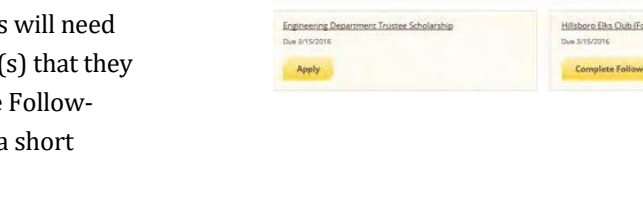

## **Need additional information?**

If you have additional questions, our **resourceful and friendly staff will be happy to assist YOU**. Please callthe college's Financial Aid Office at **800.628.7722 x2515** or email **[financialaid](mailto:financialaid@sscc.edu)@sscc.edu.**

**SOUTHERN STATE** 

Scan me to learn more

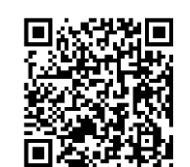

[www.sscc.edu/financialaid/scholarships.shtml](http://www.sscc.edu/%EF%AC%81nancialaid/scholarships.shtml)